# **録画番組再生 J**

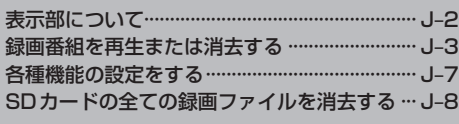

### **表示部について**

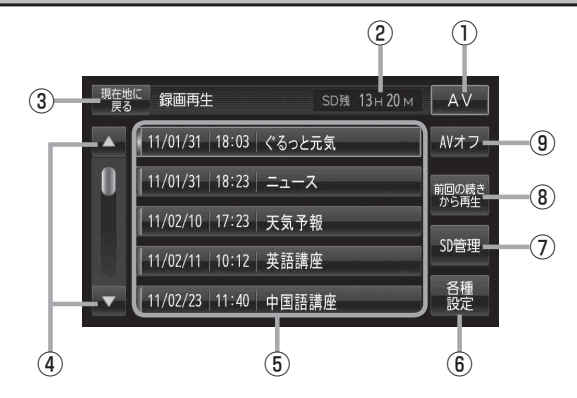

- ① AV ボタン AV選択画面を表示します。LBFG-10
- ② SDカードに録画できる残り時間
- 3 現在地に戻る ボタン 現在地の地図画面に戻ります。
- 4 △ / ボタン ページ戻し/ページ送りをします。
- ⑤ 録画再生リスト 録画再生詳細画面を表示します。「PP J-4
- ⑥ 各種設定 ボタン 音声設定/字幕設定/オールリピートを設定します。  $\mathbb{F}$ .I-7

⑦ SD管理 ボタン

SDカードの初期化/録画ファイルの全消去を 行います。  $EFG-15, J-R$ 

⑧ 前回の続きから再生 ボタン

再生中に またはリストをタッチすると、本機は 再生をやめた位置をメモリーします。これを続きメ モリー機能と呼びます。 ボタンをタッチすると、再生をやめた位置から、再 生が始まります。 ただし、再生が全て完了した場合は、最初の位置を メモリーします。

#### ⑨ AVオフ ボタン AVモードを終了し、現在地の地図画面を表示します。

 $F - 11$ 

本機を車動作で使う場合は、安全上の配慮から車を完全に停車したときに録画再生をご覧になるこ とができます。(走行中は音声のみになります。) 「P 「動作の種類と制限について | B-4 お知らせ)

## **録画番組を再生または消去する**

#### SDカードに録画(REC)した番組を再生または消去することができます。

本機は32GBまでのSDカードに対応しています。「AP 「SDカードについて」A-24

※SDカードの抜き差しは、必ず電源を切った状態で行ってください。

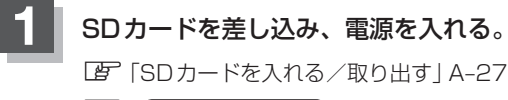

**「 「 本機の電源を入れる ) | B-8** 

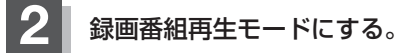

「 子 「 ( 操作したいモードに切り換える ) | G-10

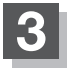

**3** 再生したい番組をリストから選んでタッチする。

:録画再生詳細画面が表示されます。

(例)録画再生リスト画面 SD残 13 H 20 M  $\sqrt{AV}$ 11/01/31 | 18:03 | ぐるっと元気 AVオフ

SD管理

各種

現在學に 録画再生

|11/01/31 | 18:23 | ニュース

11/02/10 17:23 天気予報

|11/02/11 | 10:12 | 英語講座

|11/02/23 | 11:40 | 中国語講座

 $\blacktriangle$ 

n

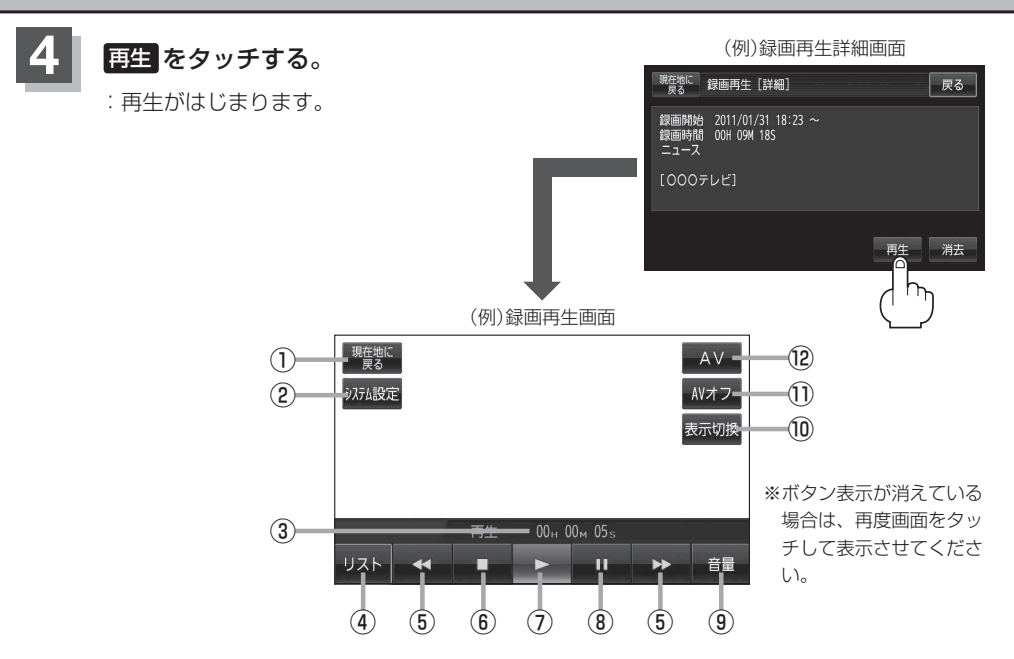

- ① 現在地に戻る ボタン |<br>現在地の地図画面を表示します。
- 2 システム設定 ボタン 画面の明るさ設定、操作設定、案内音声割込設 定、AV音声出力設定、初期化を行うことがで きます。「PPG-17
- ③ 再生時間
- ④ リスト ボタン 録画再生リスト画面を表示します。
- ⑤ / ボタン(スキップ) タッチするごとに30秒ずつ戻し/送り、 長押しすると早戻し/早送りします。 ※録画中断(I-27)で連続して録画されていない 場合などは、 / (スキップ)をタッチ して戻し/送りをしても30秒ずつにならな いことがあります。
- ⑥ ボタン(停止) 再生中にタッチすると、再生をやめ、録画再生 リスト画面を表示します。 他の番組を再生したい場合は、その番組をリス トから選んでタッチしてください。
- ⑦ ボタン(再生) 一時停止中/早戻し中/早送り中にタッチする と、通常再生が始まります。
- ⑧ ボタン(一時停止) 再生中にタッチすると、映像・音声が一時的に 止まります。
- ⑨ 音量 ボタン 音量バーを表示し、音量の増減を調整します。  $F \rightarrow 12$
- ⑩ 表示切換 ボタン ノーマルまたはワイド映像に切り換えることが できます。国子1-18
- ⑪ AVオフ ボタン AVモードを終了し、現在地の地図画面を表示 します。LBPG-11
- ⑫ AV ボタン AV選択画面を表示します。「 AP G-10

<sup>現在地に</sup>録画再生 [詳細]

録画時1<br>ニュース [000テレビ]

録画開始 2011/01/31 18:23 ~<br>録画時間 00H 09M 18S

- 録画中に受信状態が悪くなり録画が中断された部分は、飛ばして再生されます。その場 合、再生時間も録画中断分飛びます。 お知らせ
	- 走行中に録画した番組を再生させても音声のみとなります。番組を見る場合は、車を停 車させた状態でご覧ください。
	- ●受信が悪い状態で録画されたファイルは、再生時に直ちにスキップ動作や早送り/早戻 し再生にならない場合があります。

### ■ リストを消去する場合

### ① 録画再生詳細画面で 消去 をタッチする。

: 選択した番組を消去してもいいかどうかのメッ セージが表示されるので はい をタッチすると、 消去を開始します。消去が終わると録画再生リ スト画面に戻ります。

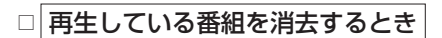

1. 画面をタッチし、■(停止)を タッチする。

: 録画再生リスト画面が表示されます。

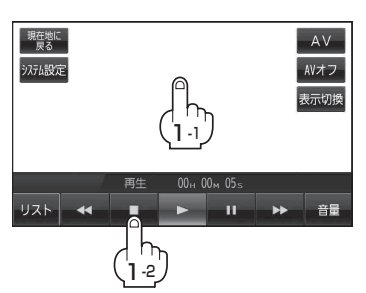

「戻る」

再生

### 2. 消去したいリストをタッチし、 消去 をタッチする。

:選択した番組を消去してもいいかどうかのメッセージが表示されるので ほい を タッチすると消去を開始します。 消去が終わると録画再生リスト画面に戻ります。

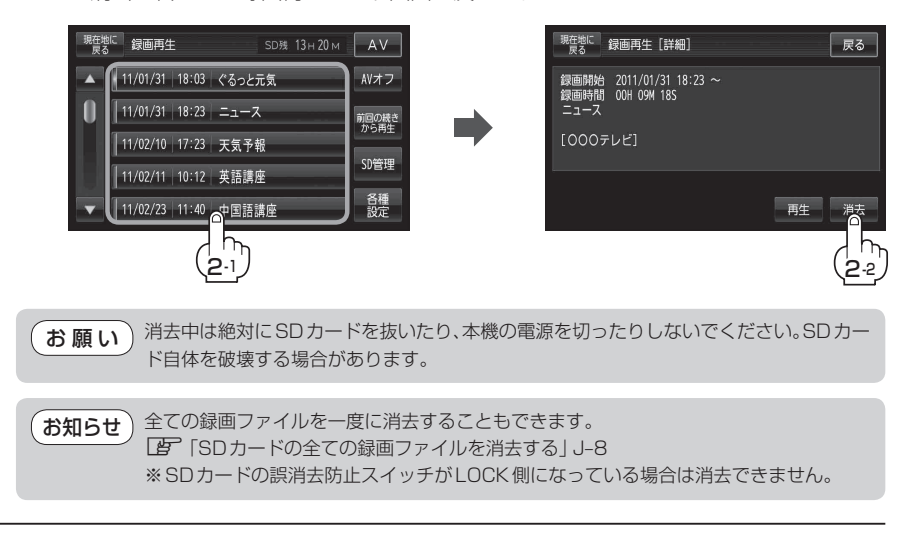

# **各種機能の設定をする**

音声設定/字幕設定/オールリピートの設定を行うことができます。

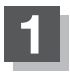

**1** J‒3手順 **<sup>1</sup>** 、 **<sup>2</sup>** に従って操作し、 各種設定 をタッチし、 音声設定/字幕設定/オールリピートの設定をする。

:各種設定画面が表示されます。

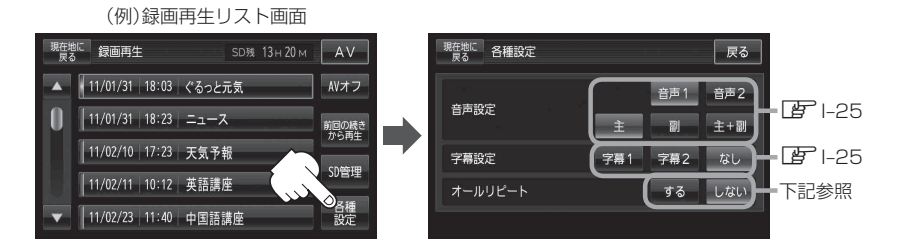

- 一覧にある録画ファイルを順次再生する場合
	- ① オールリピート する をタッチする。

※オールリピートを解除する場合は、 しない をタッチしてください。

- ●再生中の画面が表示されている場合、画面をタッチして操作ボタンを表示させ、 ■■ボタン(停止)をタッチすると、録画再生リスト画面に換わります。 お知らせ)
	- ●録画再生詳細画面(Dg J-4)が表示されている場合、 戻る をタッチすると、録画再 生リスト画面に換わります。

# **SDカードの全ての録画ファイルを消去する**

#### SDカードの録画ファイルを全て消去することができます。

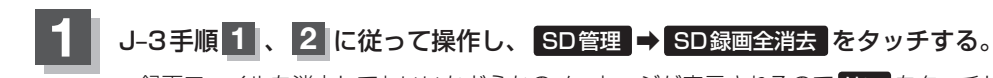

: 録画ファイルを消去してもいいかどうかのメッセージが表示されるので はい をタッチし ます。再度メッセージが表示されるので はい をタッチすると、SDカード内の録画ファ イルが全て消去されます。

※録画ファイルを1件ずつ消去することもできます。

「客「緑画番組を再生または消去する」J-3

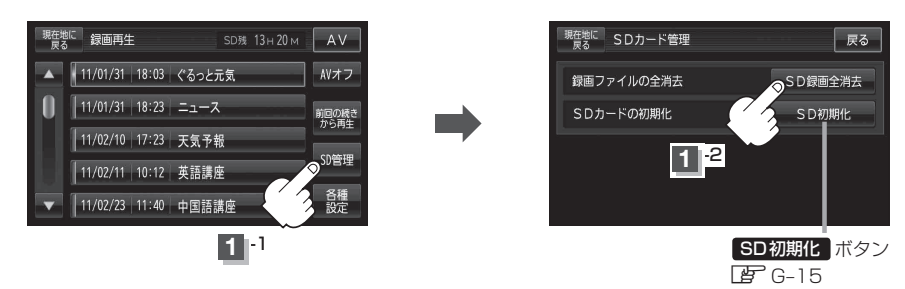

- ●再生中の画面が表示されている場合、画面をタッチして操作ボタンを表示させ、■■ ボタン(停止)をタッチすると、録画再生リスト画面に換わります。 お知らせ
	- ●録画再生詳細画面(J-4)が表示されている場合、 戻る をタッチすると、録画再生リスト画 面に換わります。

消去中は絶対にSDカードを抜いたり、本機の電源を切ったり、車のキースイッチをOFFにしない でください。SDカード自体を破壊するおそれがあります。 ※録画ファイルが多数ある場合、消去に10数分かかるときがあります。 (お願い)